# **Macam-macam Change Case.**

### **Ada lima bentuk huruf yang disediakan yaitu:**

- **1. Sentence case (teks kalimat normal/huruf kapital diawal kalimat),**
- **2. lower case (huruf kecil semua),**
- **3. upper case (huruf kapital semua),**
- **4. Capitalize Each Word (huruf kapital pada huruf pertama masing-masing kata/untuk judul),**
- **5. Toggle Case (huruf kecil pada huruf pertama masing-masing kata/kebalikan judul/ Capitalize Each Word ).** rang disediakan yaitu:<br>
cil semua),<br>
cil semua),<br>
<u>d (</u>huruf kapital pada huruf perta<br>
cecil pada huruf pertama masing-<br>
<u>Capitalize Each Word</u>).

# **Mengunakan Sentence case**

- 1. Blok/ Pilih kalimat atau paragraf yang hendak di format / dijadikan **Sentence case**
- **2. Lalu pilih menu Sentence case**

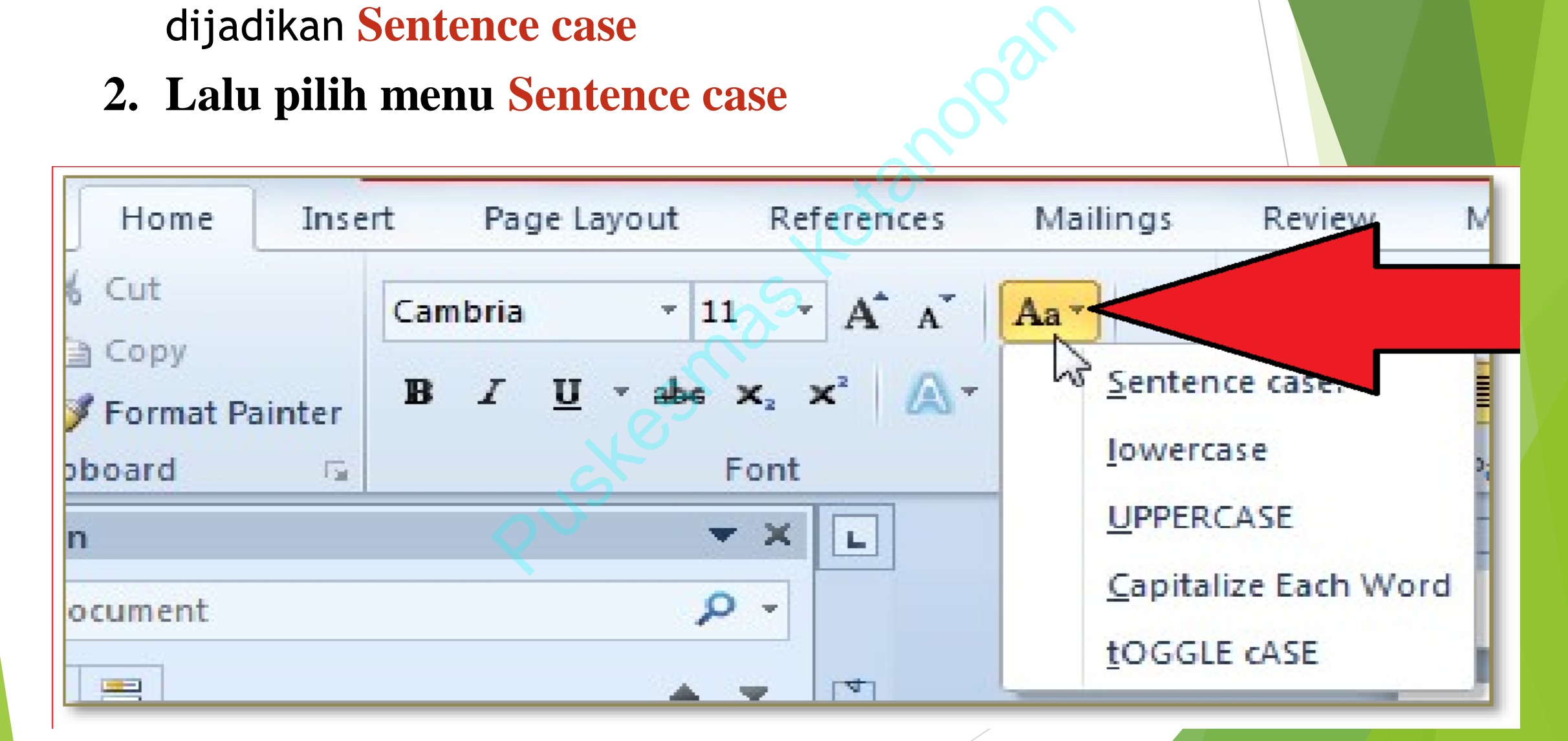

# **Hasil sesudah dan sebelum Sentence case**

etiap huruf setelah tanda titik adalah huru<br>u yang dapat mengerjakan banyak hal, anta<br>ik, vcd, dvd, tv, atau radio, dan juga menjel<br>n dioperasikan oleh siapa saja, termasuk an<br>iap huruf setelah tanda titik adalah huru<br>tu y dewasa."

# **Lower Case / semua huruf kecil**

- Blok/ Pilih kalimat atau paragraf yang hendak di format / dijadikan Lower Case
- **2. Lalu pilih menu** Lower Case

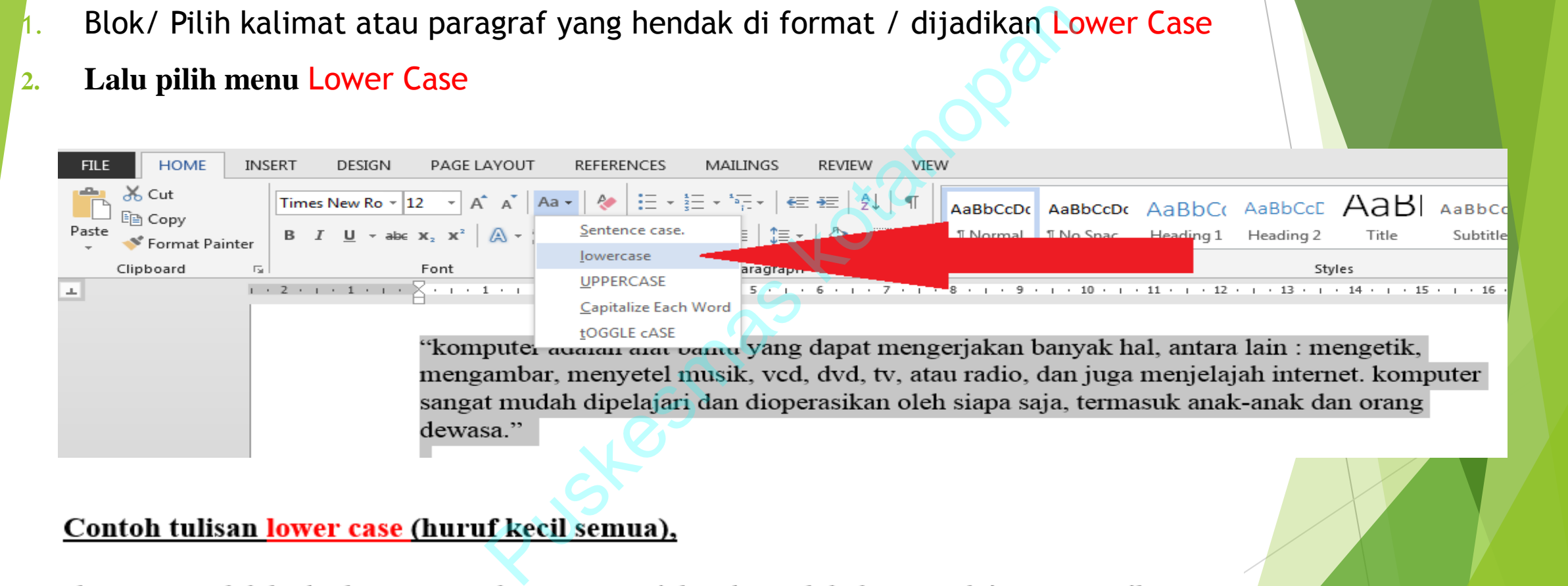

mengambar, menyetel musik, vcd, dvd, tv, atau radio, dan juga menjelajah internet. komputer sangat mudah dipelajari dan dioperasikan oleh siapa saja, termasuk anak-anak dan orang dewasa."

## **Mengunakan upper case (huruf kapital semua)**

1. Blok/ Pilih kalimat / kata atau paragraf yang hendak di format / dijadikan **upper case** 

### **2. Lalu pilih menu upper case**

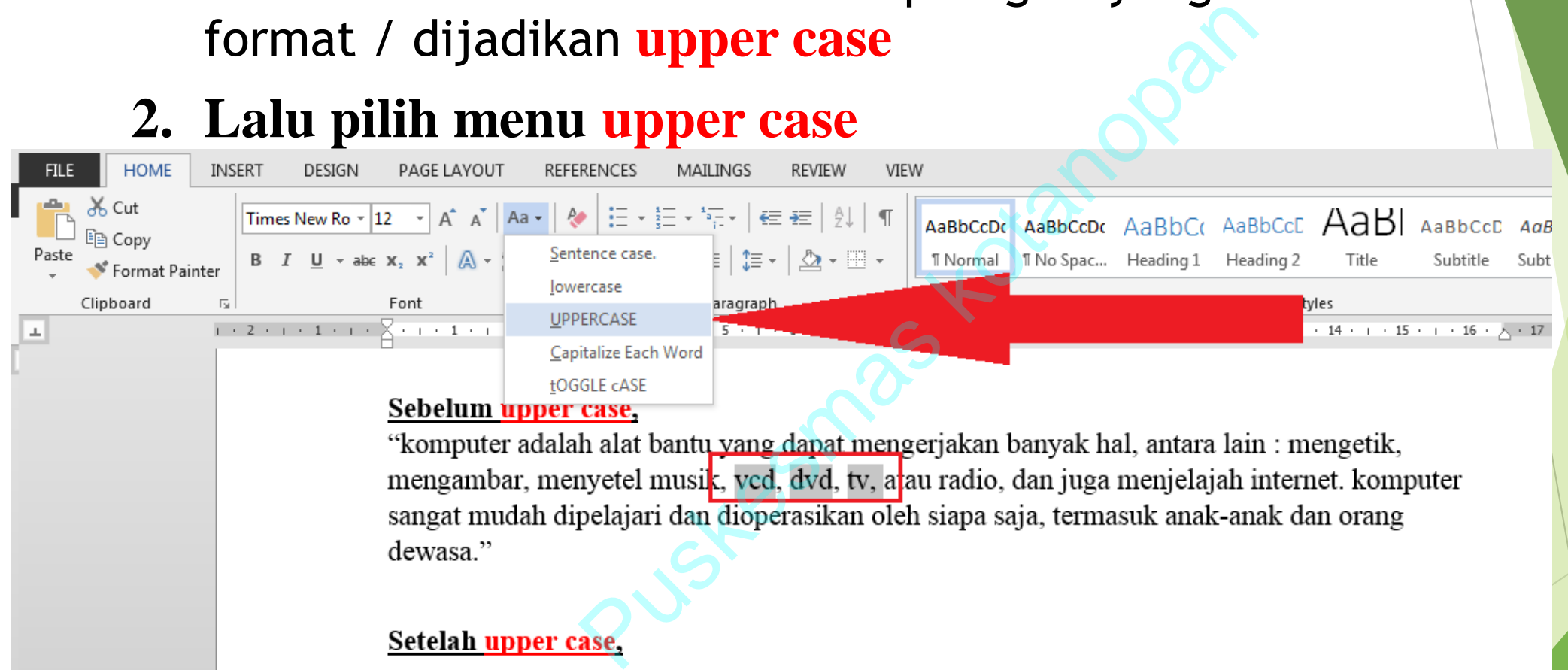

dewasa."

"Komputer adalah alat bantu yang dapat mengerjakan banyak hal, antara lain : mengetik, mengambar, menyetel musik, VCD, DVD, TV, atau radio, dan juga menjelajah internet. Komputer sangat mudah dipelajari dan dioperasikan oleh siapa saja, termasuk anak-anak dan orang dewasa"

**Capitalize Each Word (huruf kapital pada huruf pertama masing-masing kata / untuk judul),** 

1. Blok/ Pilih kalimat / kata atau paragraf yang hendak di format / dijadikan **Capitalize Each Word**

### **2. Lalu pilih menu Capitalize Each Word**

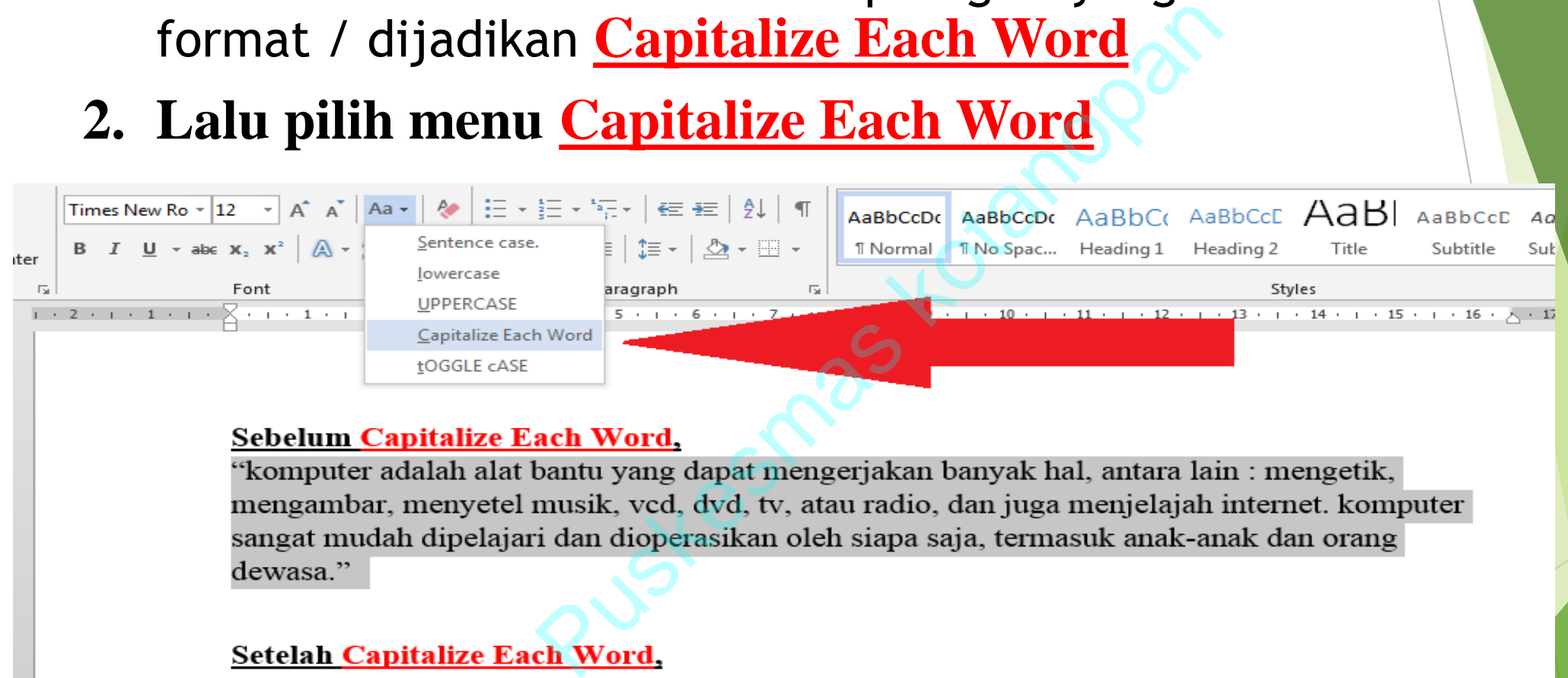

dewasa."

"Komputer Adalah Alat Bantu Yang Dapat Mengerjakan Banyak Hal, Antara Lain : Mengetik, Mengambar, Menyetel Musik, VCD, DVD, TV, Atau Radio, Dan Juga Menjelajah Internet. Komputer Sangat Mudah Dipelajari Dan Dioperasikan Oleh Siapa Saja, Termasuk Anak-Anak Dan Orang Dewasa"

### **Toggle Case (huruf kecil pada huruf pertama masing- masing kata/**  Puskesmas kotanopan **kebalikan judul/ Capitalize Each Word ).**

- 1. Blok/ Pilih kalimat / kata atau paragraf yang hendak di format / dijadikan **Toggle Case**
- **2. Lalu pilih menu Toggle Case**

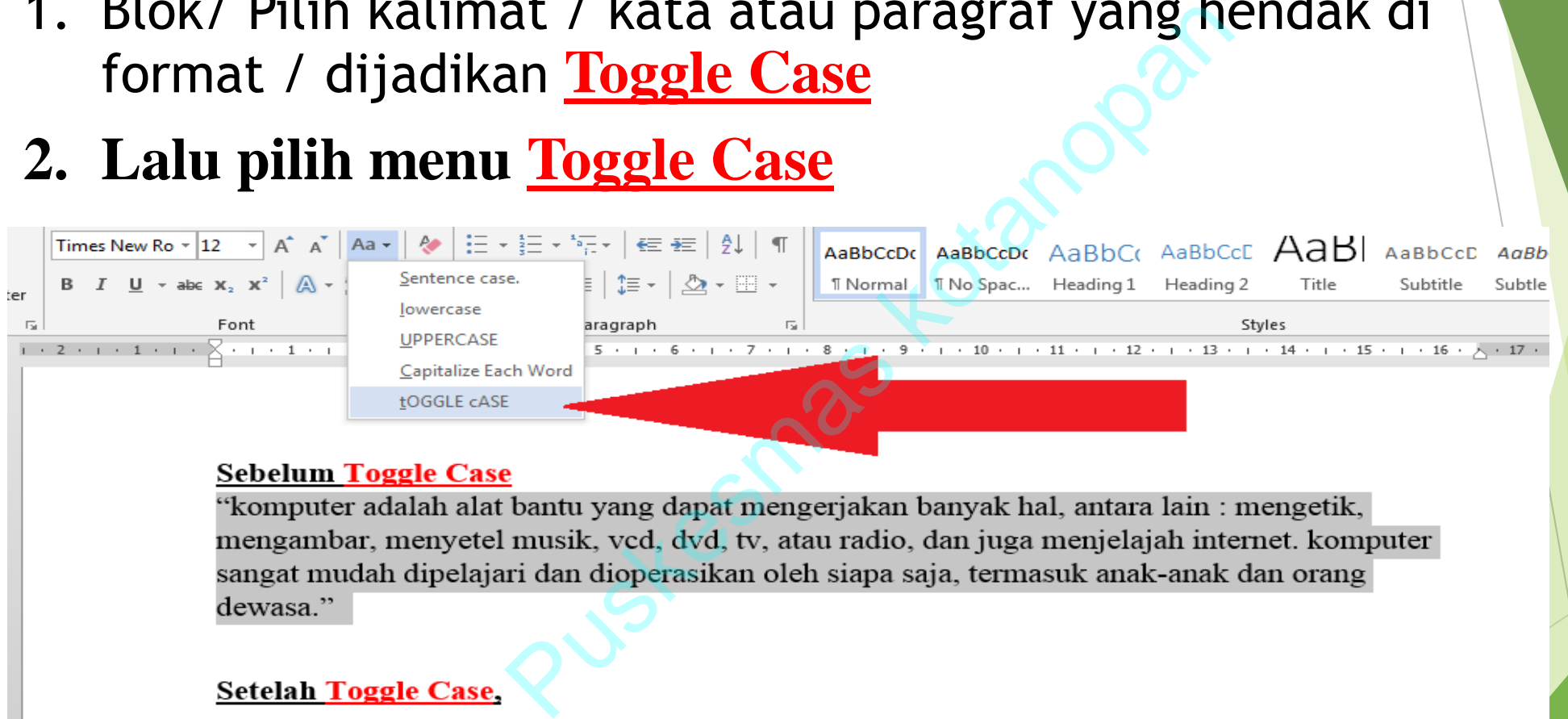

dewasa."

### **Setelah Toggle Case,**

"kOMPUTER aDALAH aLAT bANTU yANG dAPAT mENGERJAKAN bANYAK hAL, aNTARA lAIN : mENGETIK, mENGAMBAR, mENYETEL mUSIK, vcd, dvd, tv, aTAU rADIO, dAN jUGA mENJELAJAH iNTERNET. kOMPUTER SANGAT mUDAH dIPELAJARI dAN dIOPERASIKAN oLEH SIAPA SAJA, tERMASUK aNAK-aNAK dAN oRANG dEWASA"

### **Memformat Paragraf**

Paragraf merupakan kumpulan dari beberapa kalimat dalam satu blok. Pengaturan format paragraf meliputi: **perataan atau alignment, spasi, indentasi, tab, dan hypenation.**

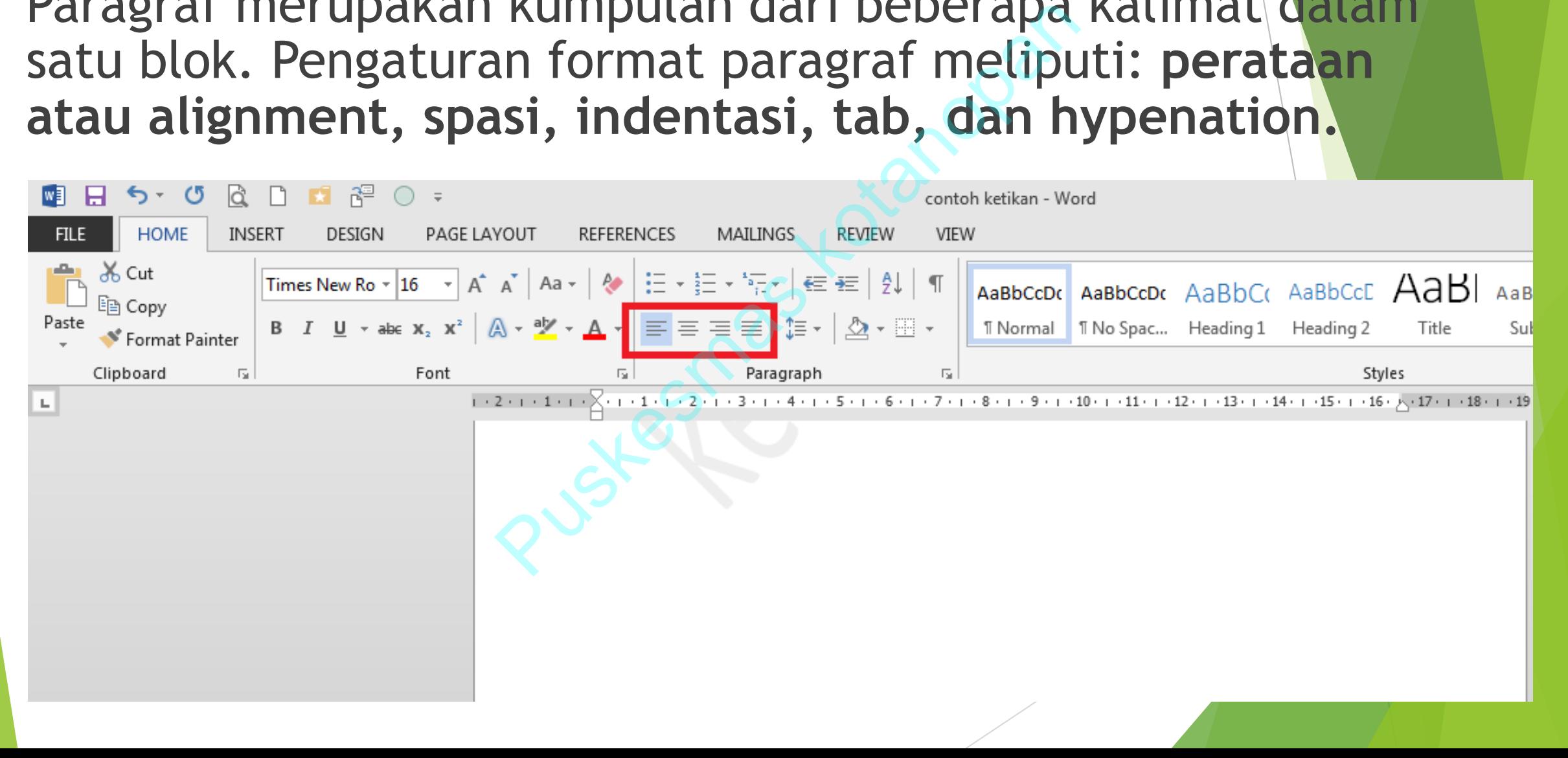

## **Pengunaan Aligment Rata Kiri**

Teks akan memiliki pengaturan rata bagian kiri Pilih / Blok kalimat yang ingin dirubah formatnya lalu Klik **Align Left**, yang berada di Menu **Home.**

Atau bisa mengunakan CTRL +L

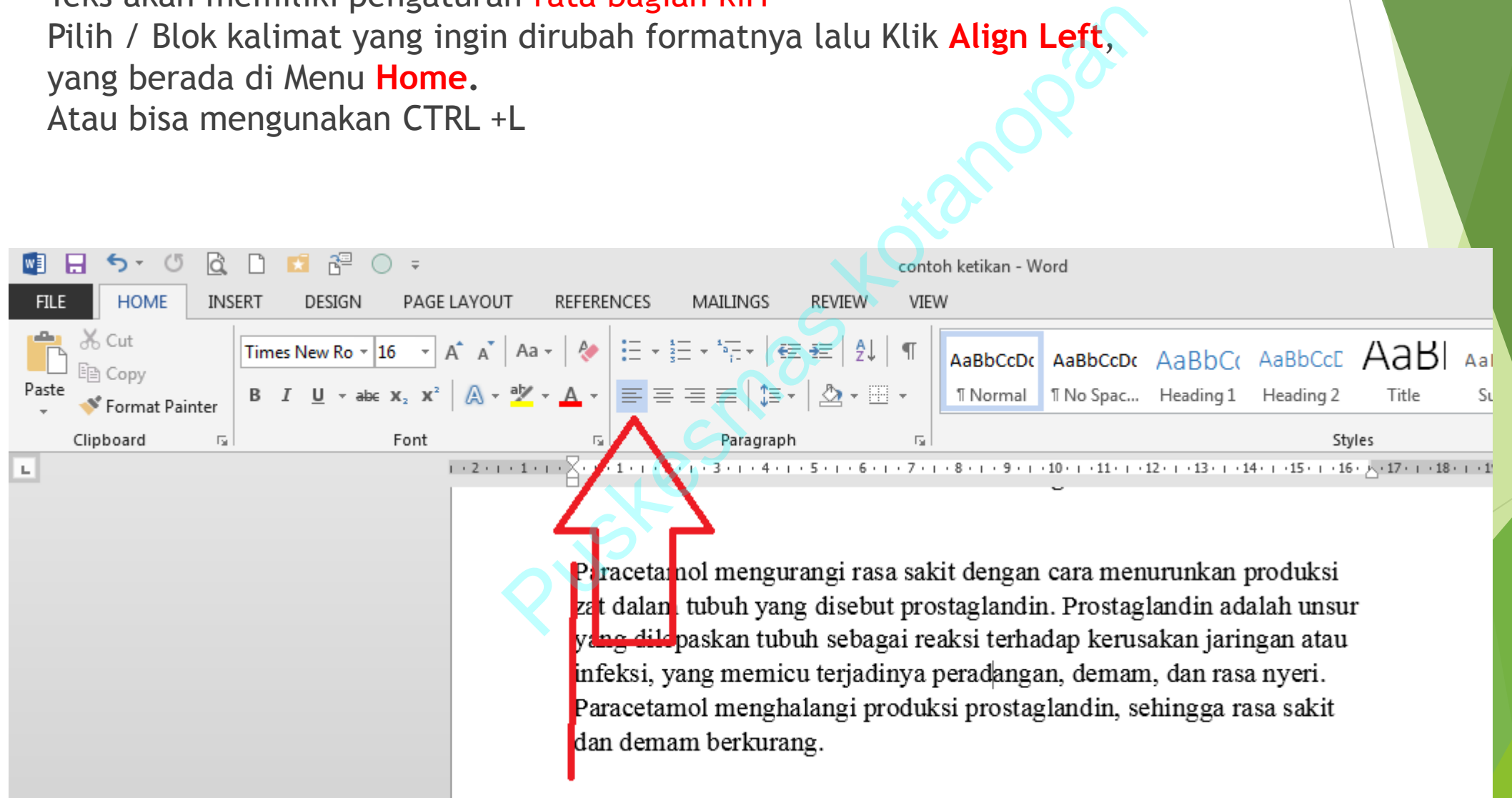

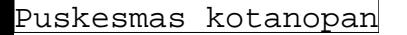

## **Rata Tengah / Center**

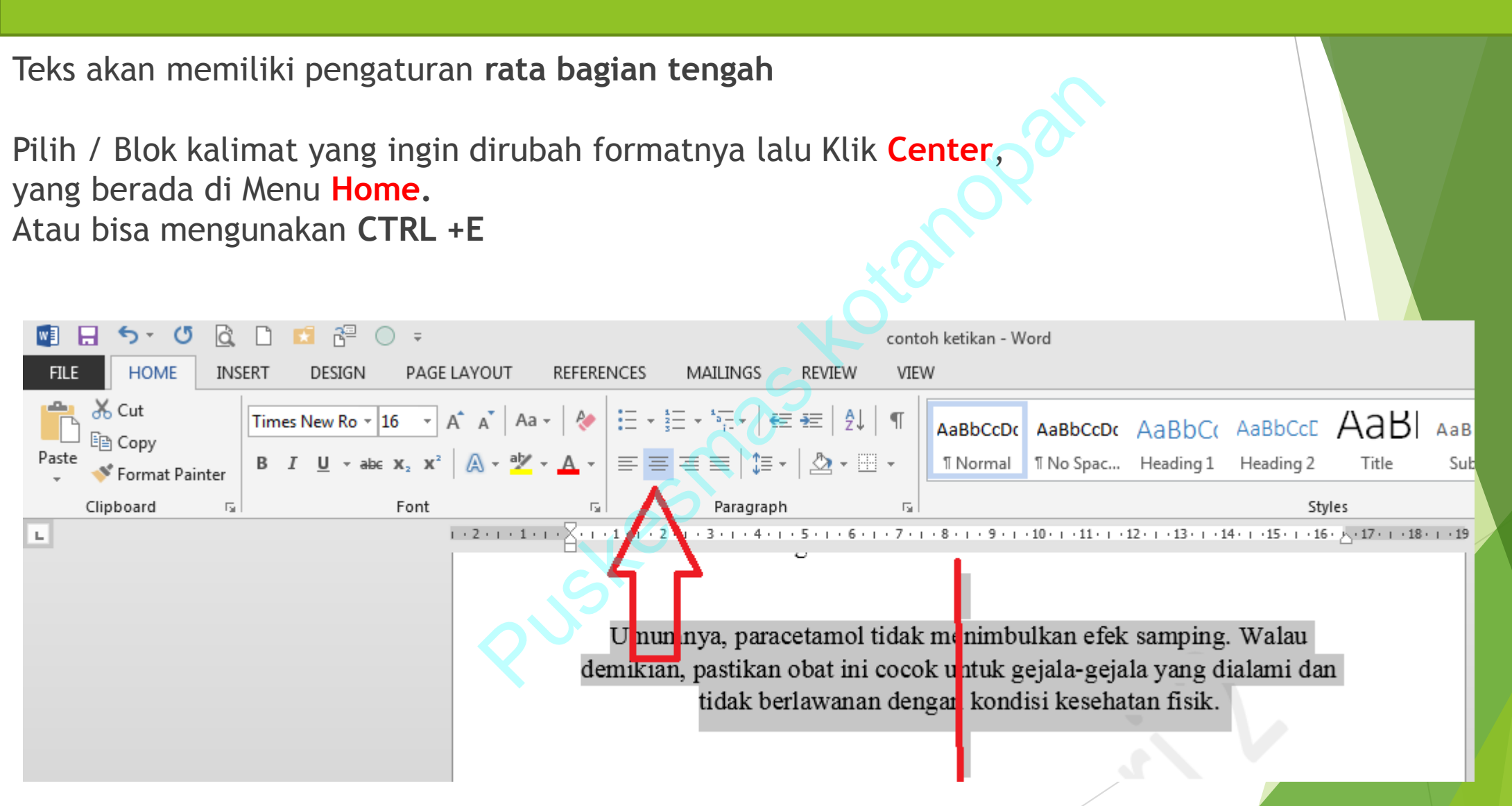

```
Puskesmas kotanopan
```
## **Rata Kanan / Align Right**

Teks akan memiliki pengaturan **rata bagian kanan**

Pilih / Blok kalimat yang ingin dirubah formatnya lalu Klik **Align Right**, yang berada di Menu **Home.** Atau bisa mengunakan **CTRL +R**

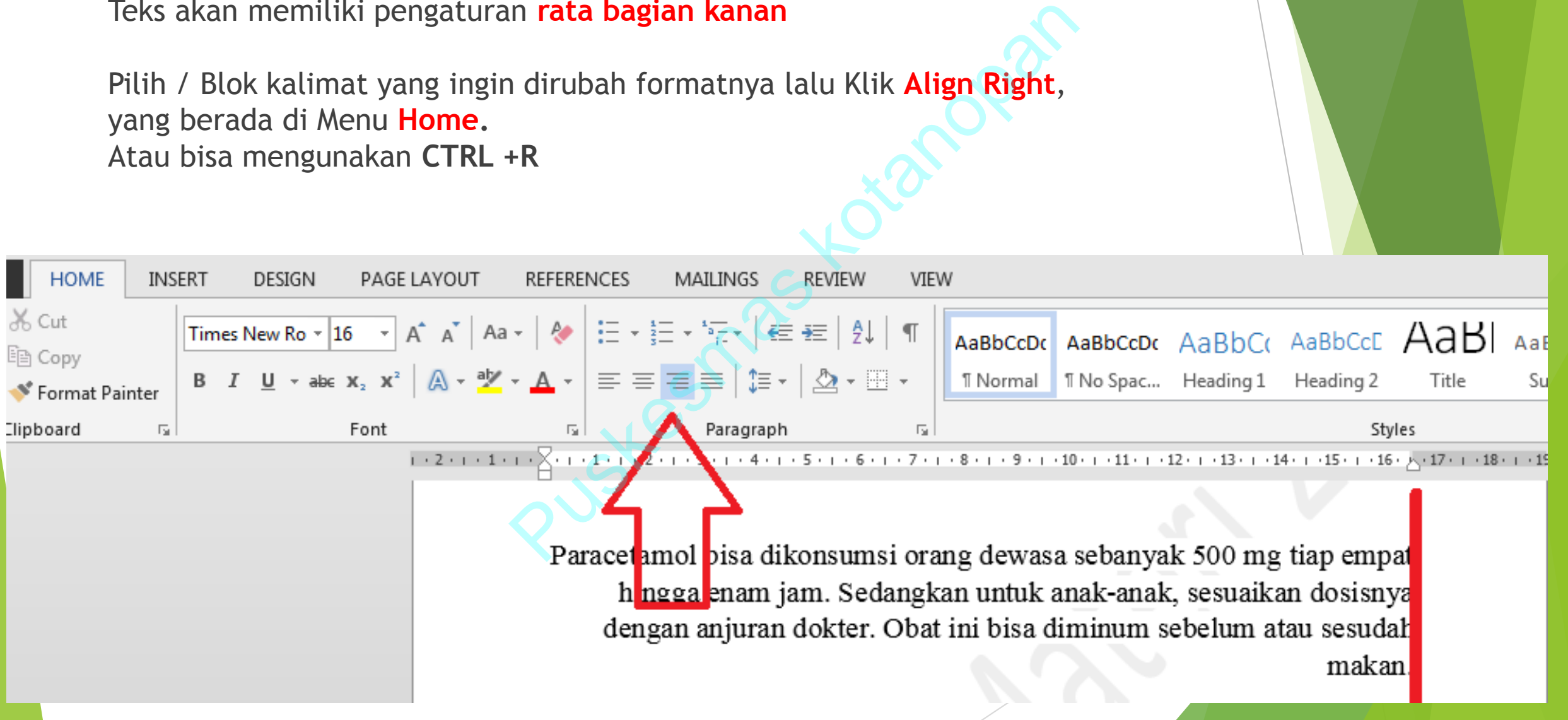

## **Justify / Rata Kanan Kiri**

Teks akan memiliki pengaturan **rata bagian kiri dan kanan**

Pilih / Blok kalimat yang ingin dirubah formatnya lalu Klik **Justify** , yang berada di Menu **Home.** Atau bisa mengunakan **CTRL+J**

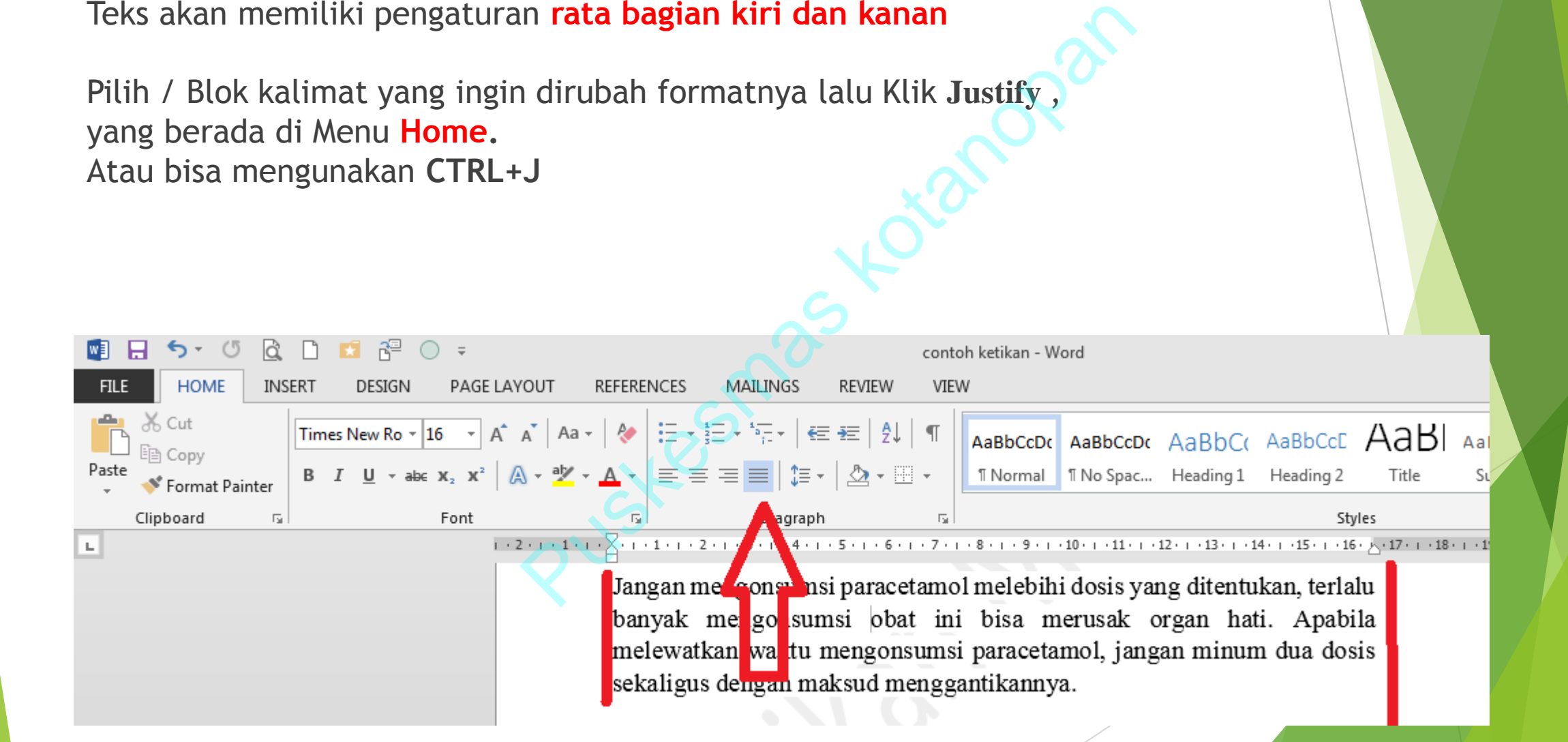

## **Mengatur Indentasi**

Indentasi digunakan untuk mengatur posisi dan batas teks suatu paragraf. Secara umum ada 4 jenis indentasi:

- 1. First Line Indent : digunakan untuk mengatur baris pertama dari suatu paragraf.
- 2. Hanging Indent : digunakan untuk mengatur baris selanjutnya dari suatu paragraf
- 3. Left Indent : digunakan untuk mengatur batas kiri suatu paragraf
- 4. Right Indent : digunakan untuk mengatur batas kanan suatu paragraf
- Pada prakteknya **Hanging Indent sama dengan Left Indent**, karena jika Hanging Indent bergerak maka Left Indent juga bergeser Exam untuk mengatur baris pertama dari suatu<br>
an untuk mengatur baris selanjutnya dari suatu<br>
tuk mengatur batas kiri suatu paragraf<br>
untuk mengatur batas kanan suatu paragraf<br> **ndent sama dengan Left Indent**, karena jik<br>

## **Letak Indentasi Paragraf**

Letak Indentasi bisa di lihat dibawah

Гy.

**Haging** indent **Left Indent** 

 $\mathbb{A}$  -

 $1.2.1.1.1$ 

 $X_2 - X^2$ 

Title

Rig

**Indent** 

Styles

Subtitle

Subtle E

 $\sum_{n=1}^{\infty} \frac{1}{n} \sum_{n=1}^{\infty} \frac{1}{n} \cdot \frac{1}{n}$   $\sum_{n=1}^{\infty} \frac{1}{n} \cdot \frac{1}{n}$   $\sum_{n=1}^{\infty} \frac{1}{n} \cdot \frac{1}{n}$   $\sum_{n=1}^{\infty} \frac{1}{n} \cdot \frac{1}{n} \cdot \frac{1}{n} \cdot \frac{1}{n} \cdot \frac{1}{n} \cdot \frac{1}{n} \cdot \frac{1}{n} \cdot \frac{1}{n} \cdot \frac{1}{n}}$ <br> **Mengatur Inde** rasa sakit dan demam berkurang.

# **Fungsi tombol TAB**

Berbeda dengan alignment paragraf yang mengatur perataan suatu paragraf, tab berfungsi untuk mengatur perataan suatu teks pada suatu paragraf. Misalnya pada kasus seperti gambar yang akan muncul ini:

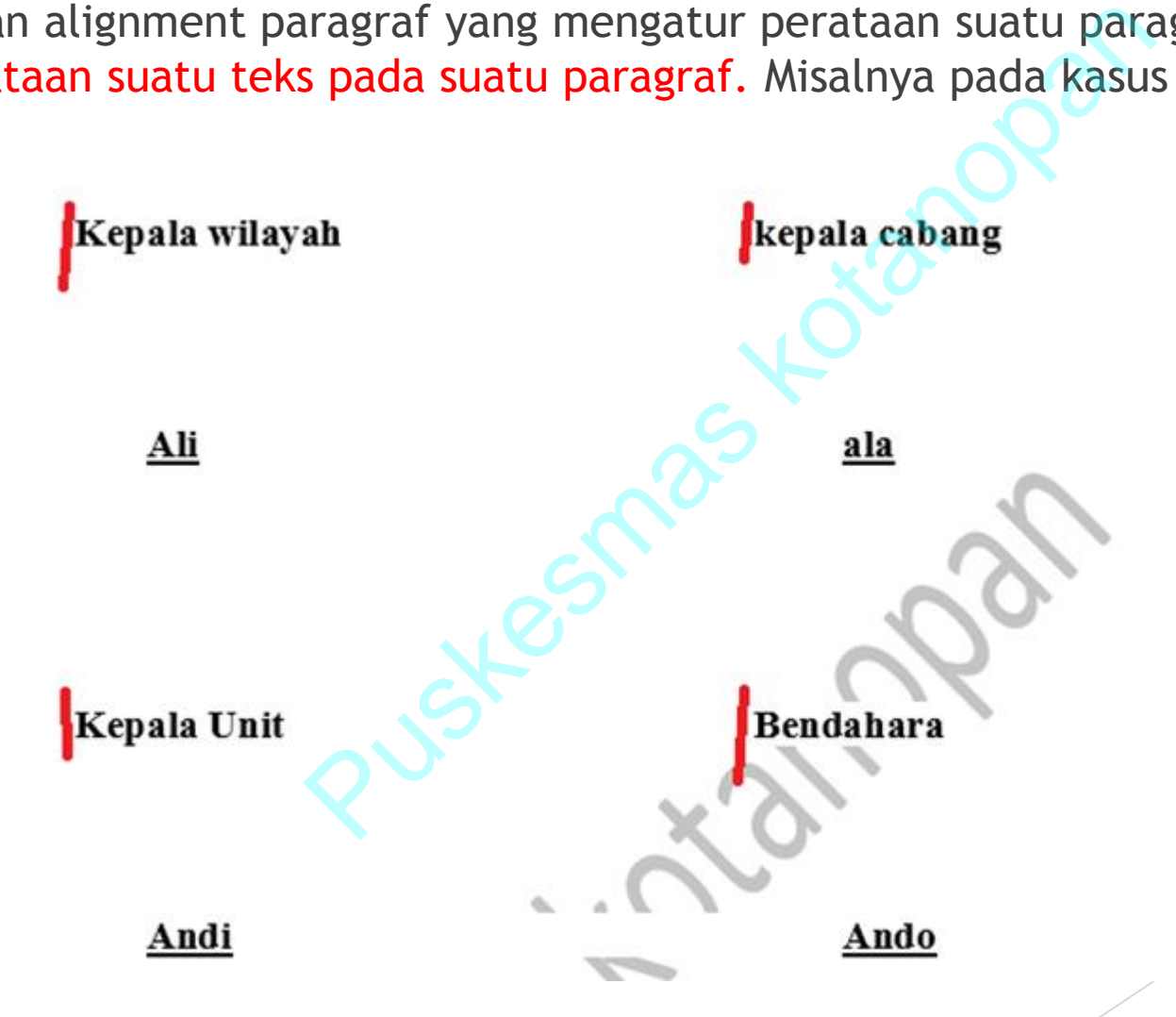

# **Mengunakan TAB STOP**

- Caranya, gunakan tombol tab pada keyboard untuk memisahkan antara teks "**Kepala wilayah**," dengan teks "kepala cabang", bukan dengan menggunakan tombol spasi. Karena ketika kita menekan tombol spasi maka kursor akan begerak satu karakter ke kanan, padahal lebar suatu karakter berbeda- beda tergantung jenis hurufnya sehingga untuk membuat perataan teks, penggunaan spasi tidak cocok. Adapun tombol tab, menggerakkan kursor bukan berdasarkan karaker namun berdasarkan ukuran panjang yang pasti. (cm/inchi tergantung pengaturan). Panjang tab ini disebut sebagai **tab stop**
- **Letak tab Stop ada diatas seperti gambar dibawah**

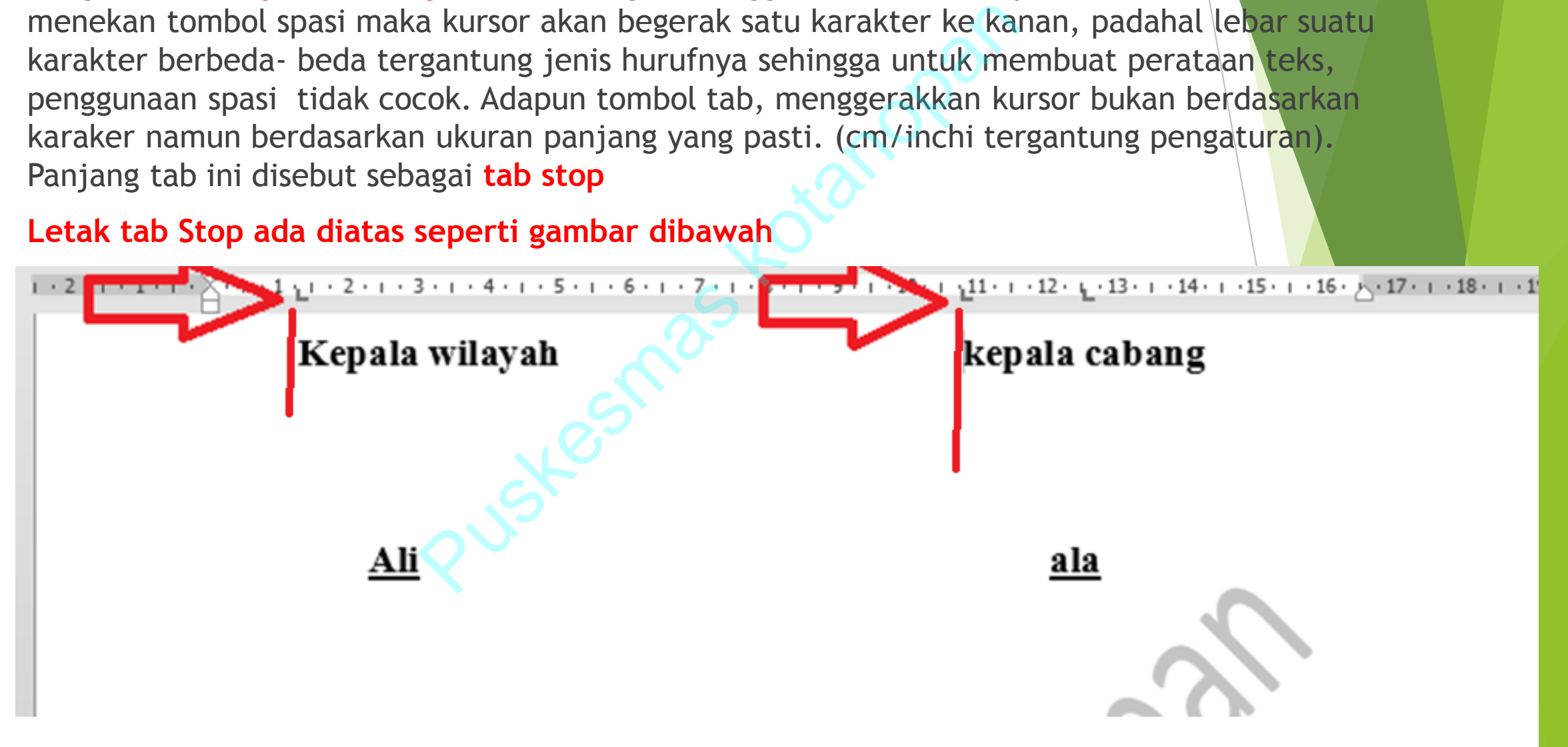

## **Aneka jenis Tab Stop**

- **Jenis-jenis Tab dan tab stop**
- **Kaitannya dengan tab stop ini, beberapa jenis perataan tab yaitu:**
- **- Left Tab: mengatur posisi rata kiri suatu teks**
- **- Center Tab: mengatur posisi rata tengah suatu teks**
- **- Right Tab: mengatur posisi rata kanan suatu teks**
- **- Bar Tab: membuat Left Tab dengan garis vertikal**
- **Dalam satu baris teks dimungkinkan untuk mengatur lebih dari satu tab stop dan jenis tab.** Misalnya untuk membuat format kolom dan baris tanpa tabel.<br>GELAYOUT REFERENCES MAILINGS REVIEW VIEW

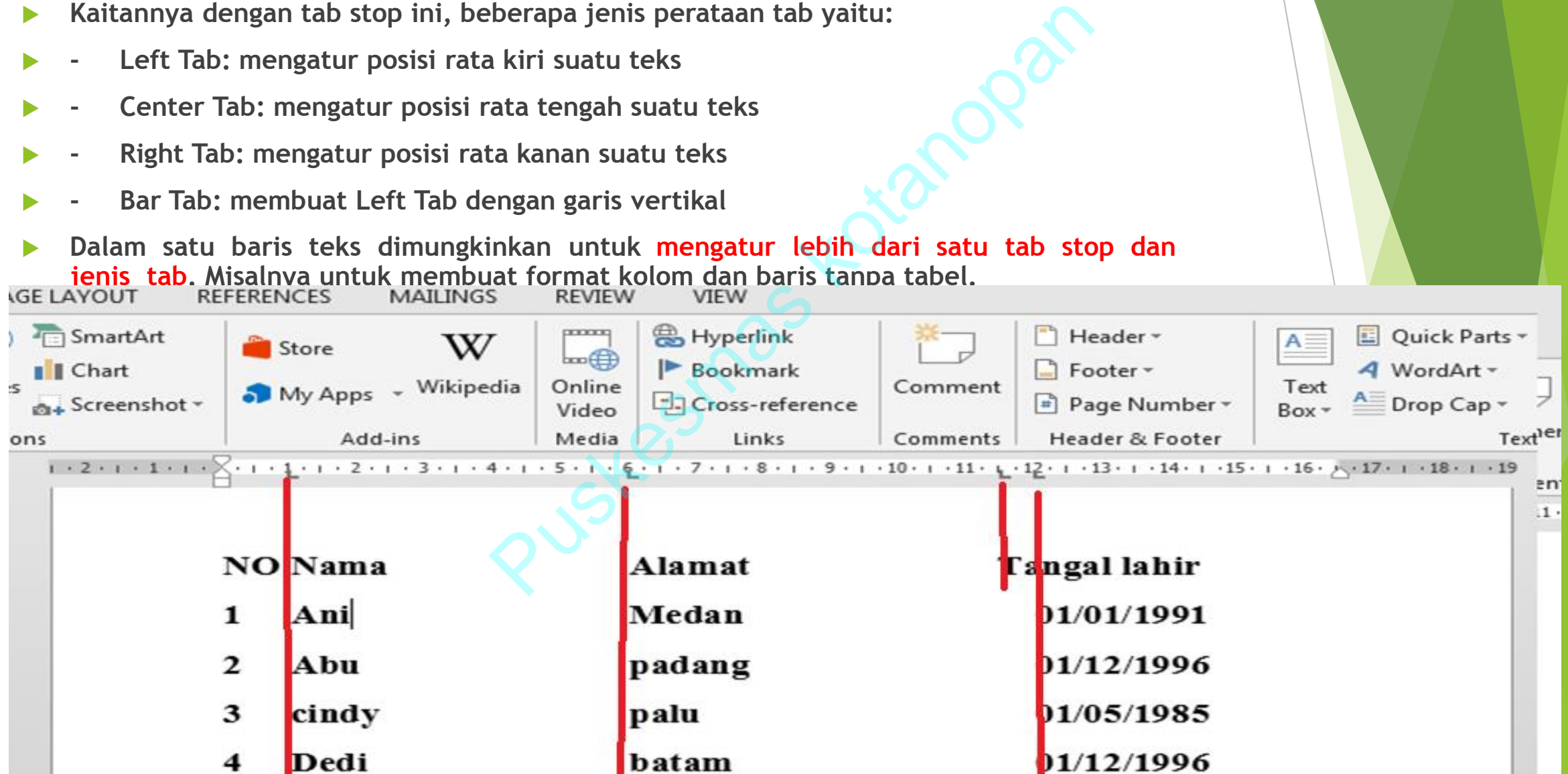

# **Mengatur Spasi**

Spasi yang dimaksud disini **meliputi spasi atau jarak antar baris (line spacing) dan spasi antar paragraf**. Satuan ukuran yang digunakan pada spasi adalah pt atau point, satu point setara dengan 1/72 inchi.

Spasi Baris

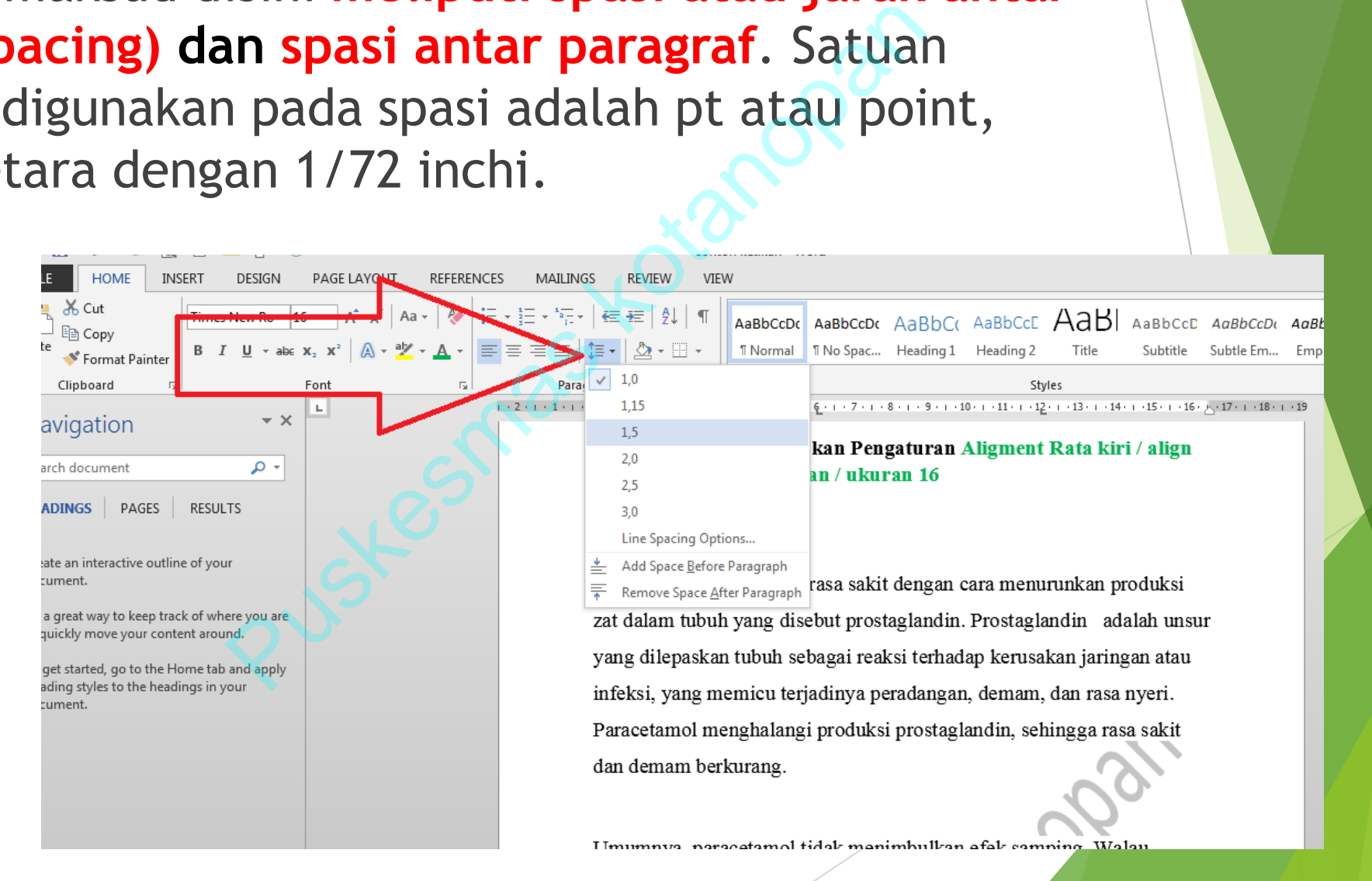

# **Contoh perbedaan Teks pada Spasi Baris**

### Spasi 1.0

angi rasa sakit dengan cara menuru<br>
g disebut prostaglandin. Prostagland<br>
uh sebagai reaksi terhadap kerusaka<br>
u terjadinya peradangan, demam, da<br>
langi produksi prostaglandin, sehin<br>
ug.<br>
angi rasa sakit dengan cara menur

### Spasi 1.5

Paracetamol menghalangi produksi prostaglandin, sehingga rasa sakit dan demam berkurang.

## **Menggunakan Spasi Paragraf**

**spasi antar paragraf hanya akan terlihat berbeda jika nilai / pengaturan jarak spasi memiliki nilai / ukuran besar (misalnya 15-50 pt).**

### **Letak pengaturan ada di menu Page Layout - Spacing**

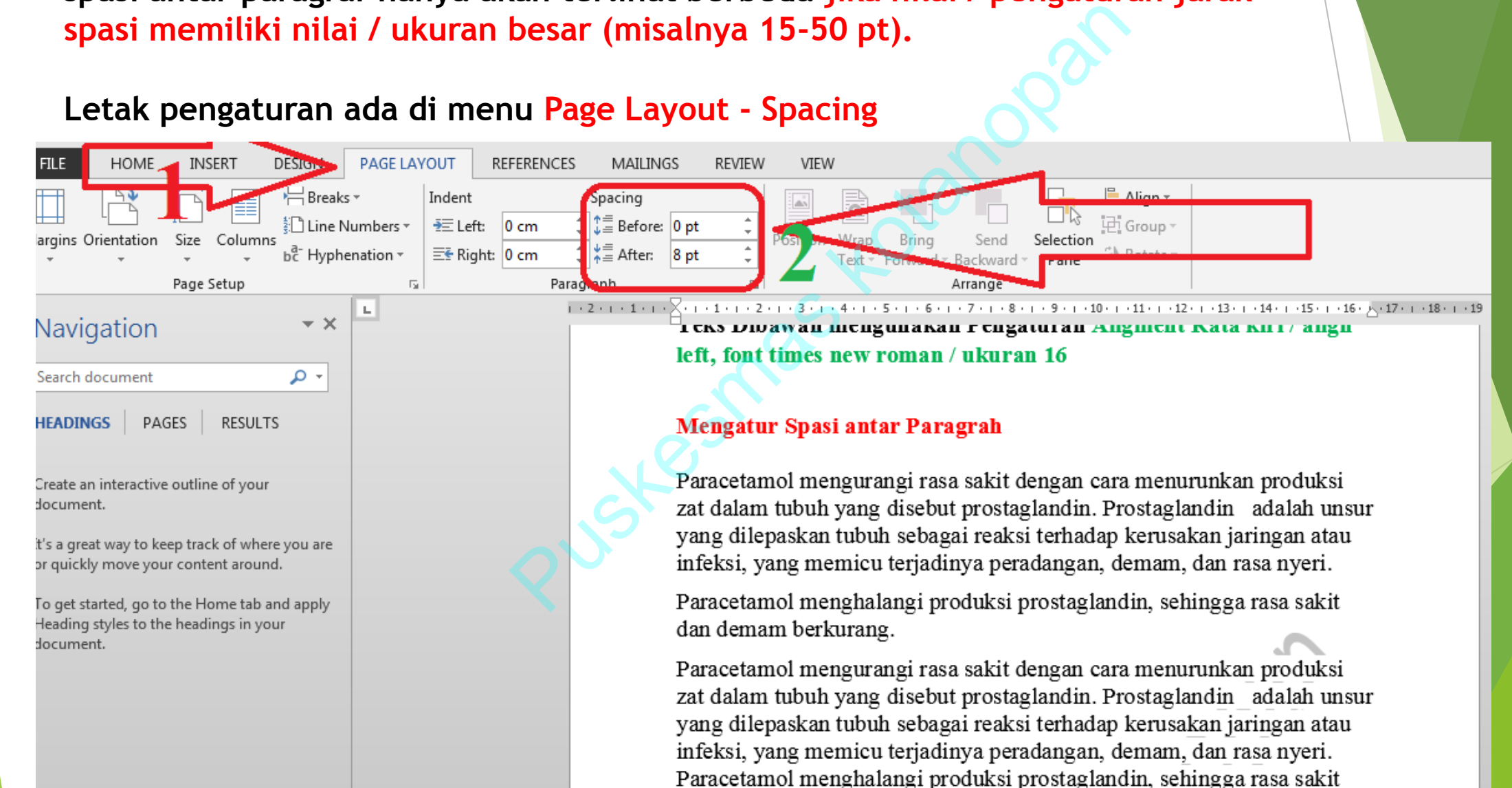

## **Perbedaan Tampilan Spasi antar Paragraf**

Perbedaan Spasi antar paragraf antara pengaturan 0 (nol) Dan pengaturan 25 (dua puluh lima)

Pengaturan **hanya akan terlihat berbeda jika nilai / pengaturan jarak spasi memiliki nilai / ukuran besar (misalnya 15-50 pt).**

 $\frac{1}{5}$  Align  $\overline{y}$  $\Box$  Group  $\overline{\phantom{a}}$  $25<sub>pt</sub>$ Position Wrap Selection Brina Send  $8pt$ il⊾ Rotate ∗ Pane Forward ~ Backward ~ Arrange

 $\begin{tabular}{|c|c|} \hline \textbf{Pargraf} = \textbf{0} & \textbf{Pargaca} & \textbf{Pargaca} \\ \hline \textbf{Pargraf} = \textbf{0} & \textbf{Pargaca} \\ \hline \textbf{Pargaca} & \textbf{Pargaca} \\ \hline \textbf{Pargaca} & \textbf{Pargaca} \\ \hline \textbf{Pargaca} & \textbf{Pargaca} \\ \hline \textbf{Pargaca} & \textbf{Pargaca} \\ \hline \textbf{Pargraf} = \textbf{25} & \textbf{Pargxa} \\ \hline \textbf{Pargraf} = \textbf{25} & \textbf{Parg$ 

dan demam berkurang.

Paracetamol mengurangi rasa sakit dengan cara menurunkan produksi zat dalam tubuh yang disebut prostaglandin.